# **iOS SDK Release Notes for iOS 10.1 Beta 3**

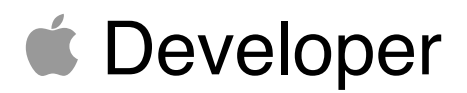

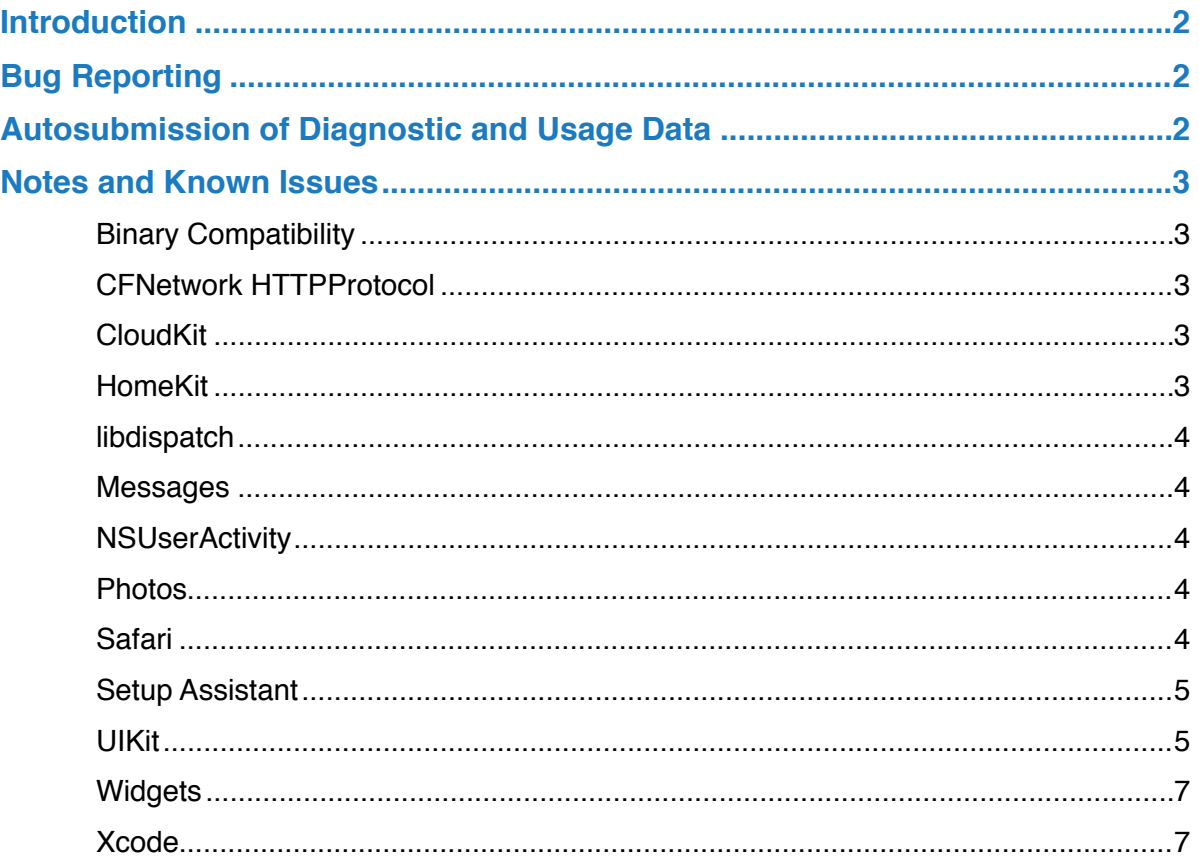

# <span id="page-3-0"></span>**Introduction**

iOS 10.1 SDK provides support for developing iOS apps. It's packaged with a complete set of Xcode tools, compilers, and frameworks for creating apps for iOS and OS X. These tools include the Xcode IDE and the Instruments analysis tool, among many others.

With this software you can develop apps for iPhone, iPad, or iPod touch running iOS 10.1. You can also test your apps using the included Simulator, which supports iOS 10.1. iOS 10.1 SDK requires a Mac computer running OS X v10.10.3 (Yosemite) or later.

This version of iOS is intended for installation only on devices registered with the Apple Developer Program. Attempting to install this version of iOS in an unauthorized manner could put your device in an unusable state.

For more information and additional support resources, visit [http://developer.apple.com/](http://developer.apple.com/programs/ios/) [programs/ios/.](http://developer.apple.com/programs/ios/)

# <span id="page-3-1"></span>**Bug Reporting**

For issues not mentioned in the Notes and Known Issues section, please file bugs through the Apple Developer website [https://developer.apple.com/bug-reporting/ios/.](https://developer.apple.com/bug-reporting/ios/) Additionally, you may discuss these issues and iOS 10.1 SDK in the Apple Developer Forums at [https://](https://forums.developer.apple.com/community/beta/ios-10-beta) [forums.developer.apple.com/community/beta/ios-10-beta.](https://forums.developer.apple.com/community/beta/ios-10-beta) To get more information about iCloud for Developers, go to [http://developer.apple.com/icloud.](http://developer.apple.com/icloud)

# <span id="page-3-2"></span>**Autosubmission of Diagnostic and Usage Data**

By default, iOS 10.1 beta 3 automatically sends anonymous diagnostic and usage data back to Apple. This includes information about crashes, freezes, kernel panics, and information about how you use Apple and third-party software, hardware, and services. This information is used to help Apple improve the quality and performance of its products and services. You can stop autosubmission of diagnostics and usage data by going to Settings > Privacy > Diagnostics and Usage > Don't Send.

# <span id="page-4-0"></span>**Notes and Known Issues**

# <span id="page-4-1"></span>**Binary Compatibility**

• Apple reserves two-letter prefixes for use in framework classes. When naming your own classes, please use a three-letter prefix. The guidelines can be reviewed here:

[https://developer.apple.com/library/ios/documentation/Cocoa/Conceptual/](https://developer.apple.com/library/ios/documentation/Cocoa/Conceptual/ProgrammingWithObjectiveC/Conventions/Conventions.html) [ProgrammingWithObjectiveC/Conventions/Conventions.html](https://developer.apple.com/library/ios/documentation/Cocoa/Conceptual/ProgrammingWithObjectiveC/Conventions/Conventions.html)

Failure to follow these guidelines could result in your app crashing during beta software releases.

- Upon recompiling with iOS 10, calling [NSObject valueForKey:] with a nil key throws an exception. Previously, this led to undefined behavior; now, it causes your app to crash.
- Referencing a system font by name in a call to +[UIFont fontWithName:size:] causes a crash. For more information, see [https://developer.apple.com/videos/play/](https://developer.apple.com/videos/play/wwdc2015/804/) [wwdc2015/804/](https://developer.apple.com/videos/play/wwdc2015/804/)
- To improve customer privacy, https:// URLs, NSURLSession, and NSURLConnection no longer support RC4 cipher suites during the TLS handshake. Affected apps and services should upgrade web servers to use more modern cipher suites.
- Apps may hang if they change a superview's geometry in viewWillLayoutSubviews or layoutSubviews.
- NSURLConnection disallows connections that use TLS protocol versions lower than the protocol version specified by an ATS policy via the NSExceptionMinimumTLSVersion or NSThirdPartyExceptionMinimumTLSVersion keys. Affected apps and services should upgrade web servers to use more modern TLS protocol versions.

# <span id="page-4-2"></span>**CFNetwork HTTPProtocol**

The NSMutableURLRequest class requires that the HTTPBodyStream property be an unopened stream, and the NSURLConnection and NSURLSession classes now strictly enforce this unopened stream requirement. Affected apps should ensure that any NSInputStream that is provided has not yet been opened.

# <span id="page-4-3"></span>**CloudKit**

When building and running from Xcode repeatedly, long-lived operations can fail with a "You don't have permission to save the file" error because the container path is changing repeatedly.

# <span id="page-4-4"></span>**HomeKit**

Adding WAC HomeKit accessories might fail using the Home app if the network credentials are not first provided using the Settings > Wi-Fi > Set Up New Device option.

**Workaround**: If adding such a HomeKit accessory fails, provide the network credentials using Settings > Wi-Fi > Set Up New Device. After the accessory has joined the network, the accessory can be added using the Home app.

# <span id="page-5-0"></span>**libdispatch**

Libdispatch asserts if there is a hang detected due to a deadlock in dispatch barrier sync.

#### <span id="page-5-1"></span>**Messages**

• When UISearchController and UITableViewController are used in Messages extensions, their content can be hidden below the top bar.

**Workaround**: Use insets of around 80px on top and 40px on the bottom.

- In Simulator only, when localizedChangeDescription in the insertMessage: localizedChangeDescription:completionHandler: method is set to \$localParticipantIdentifier.UUIDString, the \$localParticipantIdentifier.UUIDString is not replaced with the user's Messages ID, and the UUIDString is printed as-is.
- When the Messages app in Simulator is force quit, message history is lost.
- When a UIAlertController object is presented in a Messages extension, it is truncated by the bottom bar of the extension.
- If a sign-in dialog is displayed while performing an in-app purchase or attempting to buy content from the store, or the store or the extension will be dismissed.
- The local participant UUID is the same for both conversation participants in the Simulator only.

**Workaround**: Use a device to test UUID comparisons.

#### <span id="page-5-2"></span>**NSUserActivity**

An NSUserActivity object may not have any userInfo after handoff.

**Workaround**: Explicitly call becomeCurrent on the activity object.

#### <span id="page-5-3"></span>**Photos**

- People syncing is not enabled via iCloud Photo Library in iOS 10.
- Memories, Related, People, and Scene are not supported on 32-bit devices.

#### <span id="page-5-4"></span>**Safari**

- Web geolocation now requires a secure (HTTPS) website to work on both iOS and macOS to prevent malicious use of location data.
- WKWebView now defaults to respecting user-scalable=no from a viewport. Clients of WKWebView can improve accessibility and allow users to pinch-to-zoom on all pages by setting the WKWebViewConfiguration property ignoresViewportScaleLimits to YES.

• The SFSafariViewControllerConfiguration and -[SFSafariViewController initWithURL: configuration: ] APIs have been removed, and -[SFSafariViewController initWithURL:entersReaderIfAvailable:] is no longer marked as deprecated. The preferredBarTintColor property has been moved to SFSafariViewController, along with a new property preferredControlTintColor which clients should use instead of setting tintColor directly on the view. Apps linked on iOS 10 or later will no longer forward their view's tint color to SFSafariViewController.

# <span id="page-6-0"></span>**Setup Assistant**

Customers using iPhone 7 or 7+ devices running iOS 10.0, 10.0.1, or 10.0.2 may be prompted twice with the iCloud Restore option when upgrading the device to iOS 10.1.

# <span id="page-6-1"></span>**UIKit**

#### **Notes**

- Prior to iOS 10, it was possible to override [UIStackView initWithArrangedSubviews:], but this was intended as a convenience initializer and implemented as such. We have now enforced this in the headers. As a result, Swift clients can no longer override this method, because Swift initializer rules prevent the override of a convenience initializer.
- In iOS 10, UIKit has updated and unified background management for UINavigationBar, UITabBar, and UIToolbar. In particular, changes to background properties of these views (such as background or shadow images, or setting the bar style) may kick off a layout pass for the bar to resolve the new background appearance.

In particular, this means that attempts to change the background appearance of these bars inside of  $-[UView \; \text{layoutSubviews}]$ ,  $-[UView \; \text{updateConstraints}]$ ,  $-$ [UIViewController willLayoutSubviews], -[UIViewController didLayoutSubviews], -[UIViewController updateViewConstraints], or any other method that is called in response to layout may result in a layout loop.

In some cases you can break these layout loops by ensuring that you always use the same object instance when objects (such as UIImage or UIColor) are required. But in general you should avoid doing this.

Because all appearance parameters are now resolved at one time, there may be some cases where your bar's appearance has changed. In general, best results are obtained by specifying as little as possible for customizing your bar. For example, if you are specifying a barTintColor value and specifying an empty UIImage object for the backgroundImage property (as is the case when you call [UIImage new], for example) then you should get better results by specifying only the barTintColor. Any changes you make to resolve these issues in iOS 10 should also work correctly in iOS 9—if this is not the case, please report bugs with a sample project and a screenshot indicating what the bars should look like.

- In iOS 10, there is a slight UIGestureRecognizer behavior change when removing a currently recognizing (that is, midflight) gesture recognizer from its UIView. Previously, removing the gesture recognizer midflight would not explicitly cancel the gesture recognizer, allowing you to re-add the gesture recognizer back to the same view or to a different view. In iOS 10, calling -[UIView removeGestureRecognizer:] on the view of a midflight gesture recognizer explicitly cancels the gesture recognizer. If a user desires to change the view of a midflight gesture recognizer, you can simply call - [UIView addGestureRecognizer:] on the view you wish to move the gesture recognizer to.
- Presented view controllers can now affect the status bar appearance even if they were presented from a view controller that did not affect the status bar (for example, a popover). By default, custom view controller presentations are assumed to not affect the status bar; use the modalPresentationCapturesStatusBarAppearance property on UIViewController to allow a presented view controller to participate in status bar appearance.
- It has always been a requirement that UIViewController subclasses call super's implementation of -awakeFromNib from their own overrides. Starting in iOS 10, awakeFromNib is correctly annotated with the NS\_REQUIRES\_SUPER attribute to detect implementations that fail to obey this requirement. To fix this warning, ensure that all code paths of your override call [super awakeFromNib].
- When running on iPad, the background color set for a UITableViewCell in a Storyboard is now respected.
- Starting in iOS 10, UITableViewHeaderFooterView supports NSCoding so if a view with this class is in a XIB, it now decodes correctly. The consequence is that apps may exhibit some extra content for these views which did not appear before due to the bug that was fixed.
- For very wide table views where cell layout margins have been automatically increased to follow the readable width, separator insets are now interpreted relative to these left and right margins instead of from the edges of the table view.
- The coalescing of UITouch delivery has been significantly improved, especially in cases where users would both touch the screen and use Apple Pencil at the same time on iPad Pro and the app wasn't able to process them at the incoming rate. In certain scenarios, events still can come in at a higher rate than the display refreshes. This is expected, and your app should anticipate this and handle accordingly.
- In iOS 10, windows that are not full screen do not affect status bar appearance.
- Sending -layout I f Needed to a view is not expected to move the view, but in earlier releases, if the view had translatesAutoresizingMaskIntoConstraints == false, and if it was being positioned by constraints, -layout IfNeeded would move the view to match the layout engine before sending layout to the subtree.

These changes correct this behavior, and the receiver's position and usually its size won't be affected by -layoutIfNeeded.

Some existing code may be relying on this incorrect behavior that is now corrected. There is no behavior change for binaries linked before iOS 10, but when building on iOS 10 you may need to correct some situations by sending -layoutIfNeeded to a superview of the translatesAutoresizingMaskIntoConstraints == false view that was the previous

receiver, or else positioning and sizing it before (or after, depending on your desired behavior) -layoutIfNeeded.

- Third party apps with custom UIView subclasses using Auto Layout that override layoutSubviews and dirty layout on self before calling super are at risk of triggering a layout feedback loop when they rebuild on iOS 10. When they are correctly sent subsequent -layoutSubviews calls they must be sure to stop dirtying layout on self at some point (note that this call was skipped in release prior to iOS 10).
- Flippable images work by having two images in an asset, each with a different directionality trait. When you create a derived UIImage object using the  $-$ imageWith... methods, it is no longer associated with the image asset it came from. To create a flippable template image at runtime, use UIImageAsset.
- The source of the UIContentSizeCategoryDidChangeNotification notification is now UIScreen.main() instead of UIApplication.shared().
- There are two properties in the UIViewPropertyAnimator class and one method in the UIViewAnimating protocol that are unavailable in iOS 10 beta 2.

UIViewPropertyAnimator:

```
@property(nonatomic, getter=isManualHitTestingEnabled) BOOL 
manualHitTestingEnabled;
```

```
@property(nonatomic, readonly) NSTimeInterval delay;
```
UIViewAnimating:

```
(void)startAnimationAfterDelay:(NSTimeInterval)delay;
```
#### Known issue

For UIImage objects that are created from CIImage objects, the UIImage drawing methods (drawInRect, drawAtPoint) will always convert to the DeviceRGB color space before drawing. This results in loss of extended color information when drawing into a wide-color graphics context.

**Workaround**: You can retrieve the underlying CIImage via the UIImage.CIImage property and render it using a CIContext created with the appropriate color space (Extended sRGB) and pixel format (full-float).

A UIImage object that is created from CGImageRef is not affected, and will draw correctly without loss of color information.

# <span id="page-8-0"></span>**Widgets**

The first time you debug a widget (that is, a Today extension) on a device, it does not show as a possible extension.

**Workaround**: Debug again for the extension to show up.

# <span id="page-8-1"></span>**Xcode**

• Occasionally, using Command-Shift-HH from the Home screen does not invoke the app switcher.

**Workaround**: Launch any app before using Command-Shift-HH.

• Intents.framework protocol methods require @objc annotation to be properly bridged between Obj-C and Swift 2.3.